## **Frequently Asked Questions How to Add or Drop courses**

EDUKAN uses a CRM system where students manage their course registration. This is where you can add or drop courses by term. This is separate from the Canvas Learning Management System where you log in on the start of the term to access your courses.

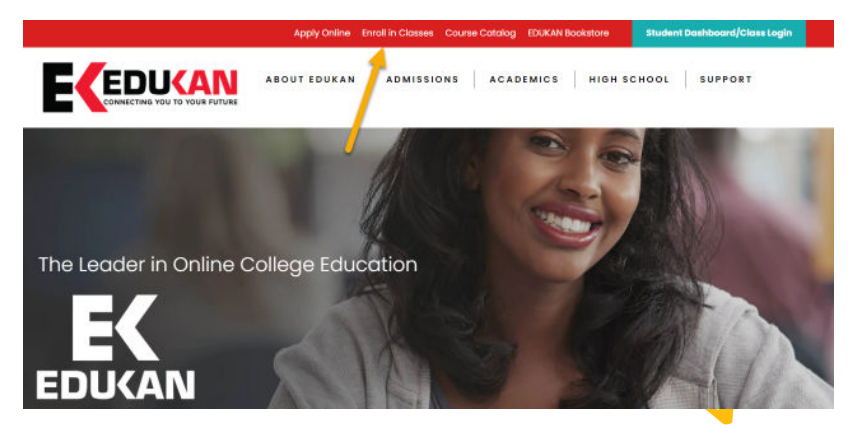

If you need to go back to add or drop classes – visit EDUKAN.edu and click on 'Enroll in Classes' menu item to login in.

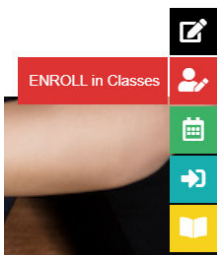

**Visit EDUKAN.EDU** to chat with us or call us at (877) 433-8526

## **Frequently Asked Questions How to Add or Drop courses**

You can also access the Course Registration system by selecting Admissions > Adding Classes or Dropping Classes page

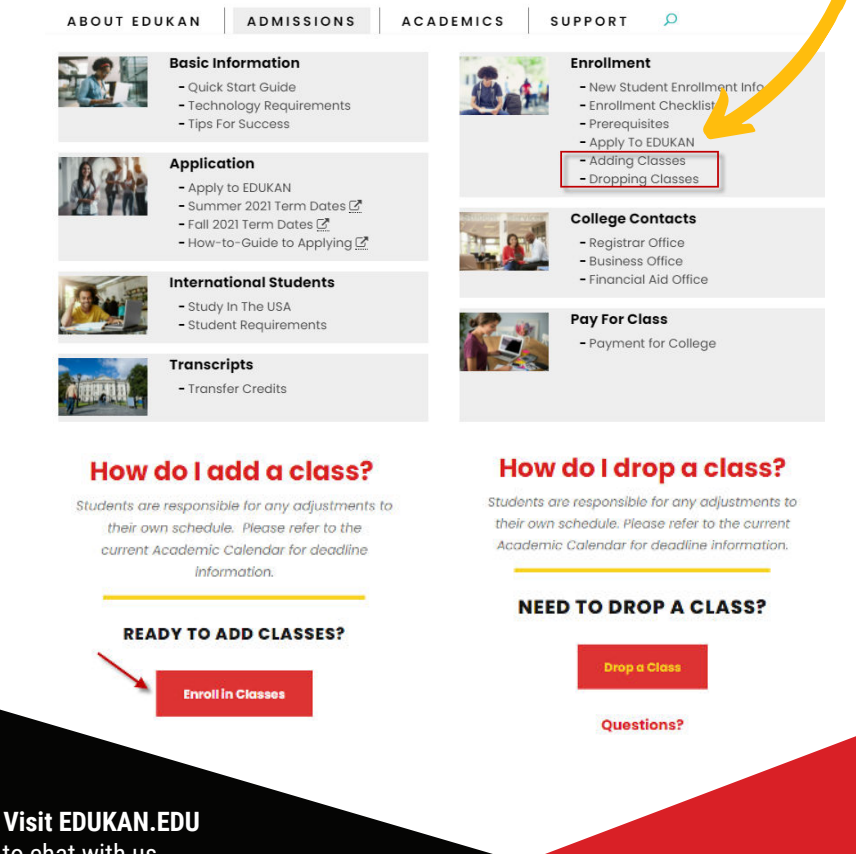

to chat with us or call us at (877) 433-8526

## **Frequently Asked Questions How to Add or Drop courses**

The counting completed a county the

.<br>or course registration selection, please click the "finish" b<br>us to either add or drop a course, please click the "add/d

Once you are logged into the Course Registration portal, confirm your demographic information then click 'Next.

Click the 'Select an Option' drop down and choose either Add or Drop. Click the link above to refer to the Course Catalog and/or Semester Dates.

*If dropping a class, please complete the form including the reason to drop.* 

Select your area of interest to narrow down the available course, select the course, then select the desired term before clicking Next.

A message will be displayed showing the number of courses you can still add for the term. Click 'Next' to continue, or 'Back' to make changes.

If you are done with registration process, click 'Finish'. If you would like to Add or Drop more courses, click the 'Yes, Add/Drop Course' button.

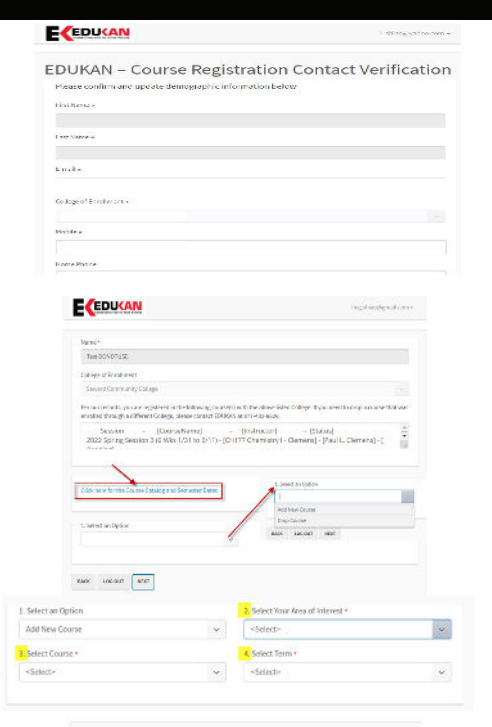

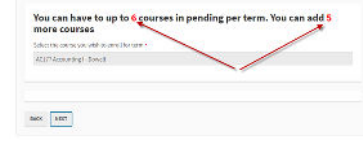

**Visit EDUKAN.EDU** to chat with us or call us at (877) 433-8526